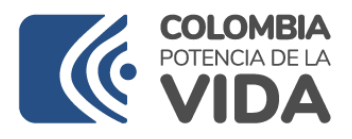

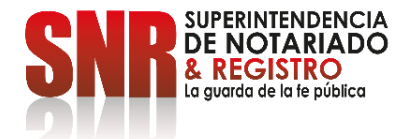

#### **CIRCULAR No.** 448

FECHA: 12 de diciembre de 2023 **PARA:** Notarios del país. **DE:** Superintendencia Delegada para el Notariado. **ASUNTO:** Actualización de la información de empleados de las notarías.

Respetados Notarios del País,

Mediante la Circular 659 del 6 de octubre de 2021, la Superintendencia de Notariado y Registro dio aplicación a lo previsto en la Resolución No. 1752 del 27 de mayo de 1998, para efectos de la votación de los representantes de los empleados de las notarías ante la Junta de Crédito de Vivienda, se puso a disposición de los notarios un módulo en el aplicativo SISG para que ingresaran la información de los empleados de las notarías.

Es preciso indicar que, de conformidad con el artículo 118 del Decreto 2148 de 1983, le corresponde al notario crear los empleos que requiera el eficaz funcionamiento de la oficina a su cargo, correspondiéndole el cumplimiento de las obligaciones legales que tenga para con ellos.

Para efectos de ejercer de mejor manera las funciones de inspección, vigilancia y control a cargo de la Superintendencia de Notariado y Registro, así como con el fin de impartir instrucciones y orientaciones más oportunas y acordes con la función notarial, se requiere que los notarios diligencien la información de sus empleados y la mantengan actualizada.

Para ello, los notarios deberán efectuar la actualización de la información de TODOS los empleados que laboran en la respectiva notaría en el módulo establecido en el Sistema Integrado de Servicios y Gestión – SISG, ingresando con su usuario y contraseña.

El acceso se deberá efectuar en el módulo de SISG que se encuentra en el menú, llamado "Personal", o a través del siguiente link:

[https://sisg.supernotariado.gov.co/personal\\_notaria.jsp](https://sisg.supernotariado.gov.co/personal_notaria.jsp)

La actualización de los datos deberá efectuarse a más tardar el 30 de diciembre del año en curso. Posteriormente, deberá realizarse cada vez que la notaría vincule o desvincule una persona que preste sus servicios.

Agradecemos de antemano la atención brindada a la presente,

Cordialmente,

**CARLOS ENRIQUE MELENJE HURTADO**

**SUPERINTENDENTE DELEGADO PARA EL NOTARIADO (E)**

Proyectó: Juan Andrés Medina Cifuentes – Contratista SDN

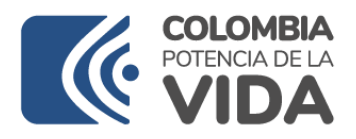

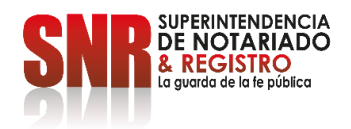

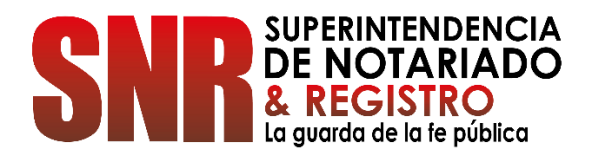

# **MANUAL PERSONAL EN NOTARIAS**

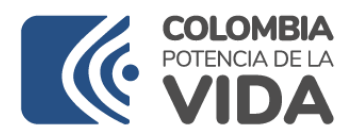

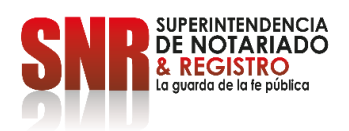

## Contenido

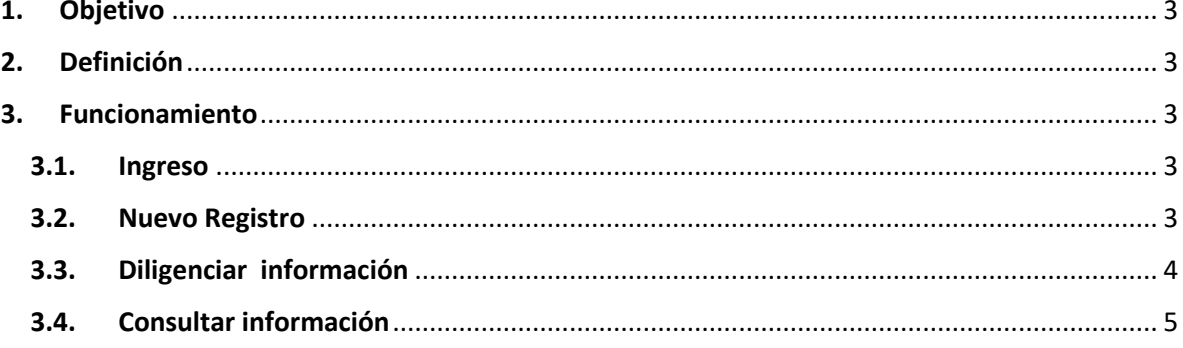

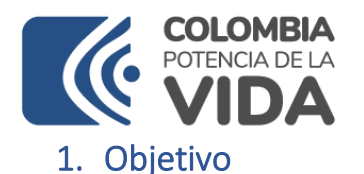

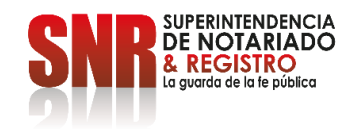

<span id="page-3-0"></span>En este documento se detalla el funcionamiento del módulo **PERSONAL EN NOTARIAS.**

#### <span id="page-3-1"></span>2. Definición

Por medio del módulo **PERSONAL EN NOTARIAS** se tiene identificación sobre el personal por cada Notaria.

#### <span id="page-3-2"></span>3. Funcionamiento

#### <span id="page-3-3"></span>3.1. Ingreso

Para ingresar al aplicativo, acceder a la URL:

https://sisg.supernotariado.gov.co/

#### 3.2. Nuevo Registro

<span id="page-3-4"></span>Para realizar el registro, dar click en el botón Nuevo en la ventana con el nombre Personal

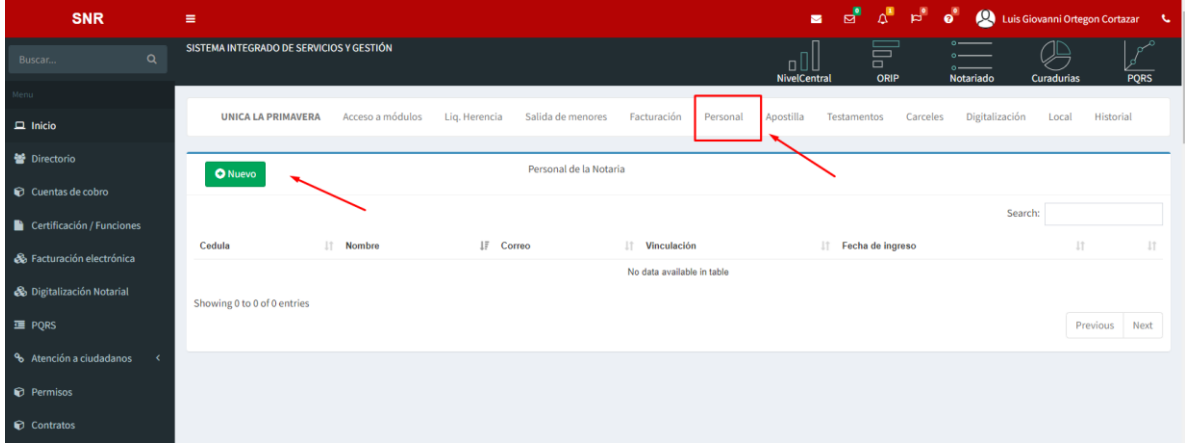

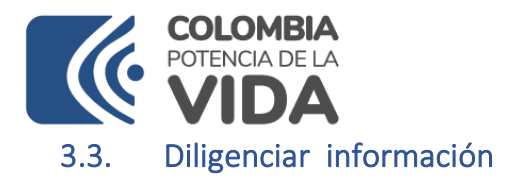

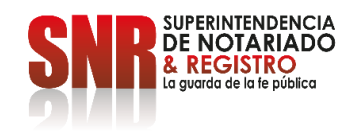

<span id="page-4-0"></span>En la ventana que se abre, diligenciar cada uno de los campos del formulario:

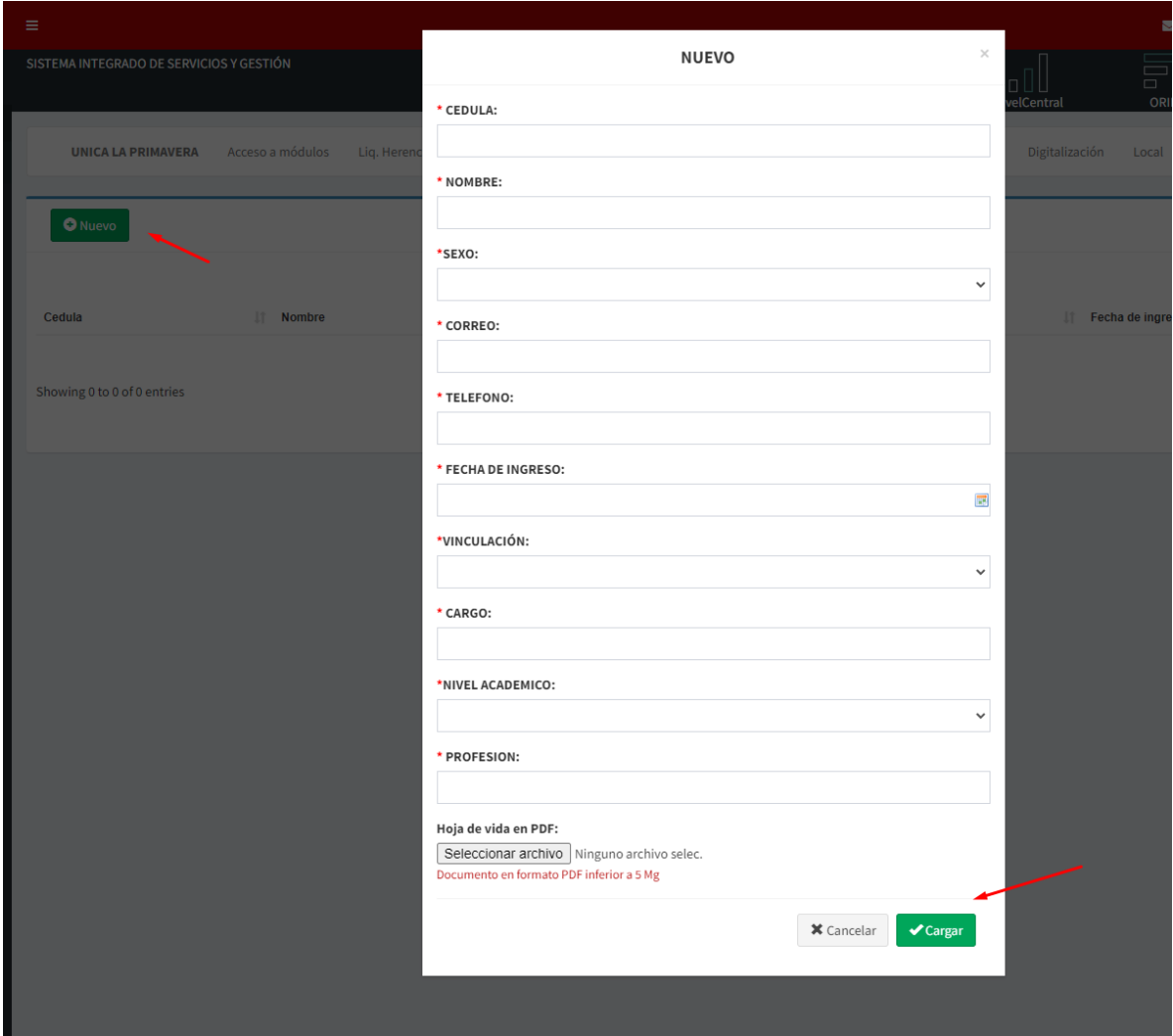

El sistema le mostrará un mensaje de **Registro exitoso**

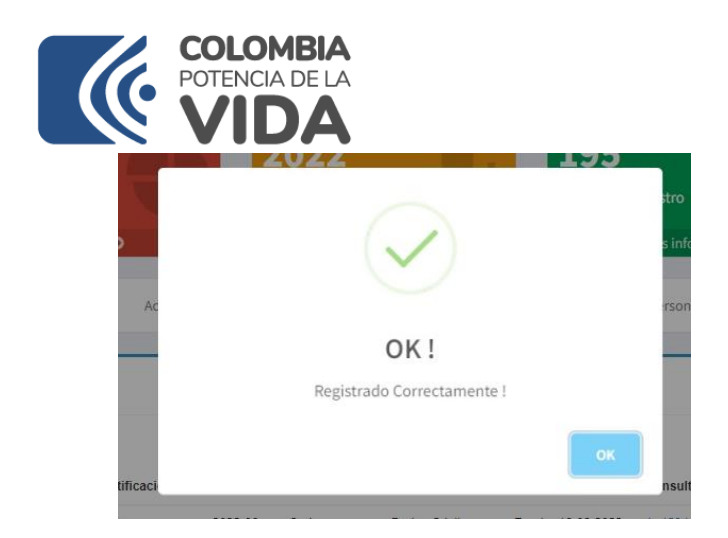

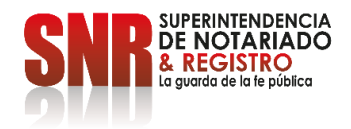

La información registrada podrá visualizarla en la pantalla principal:

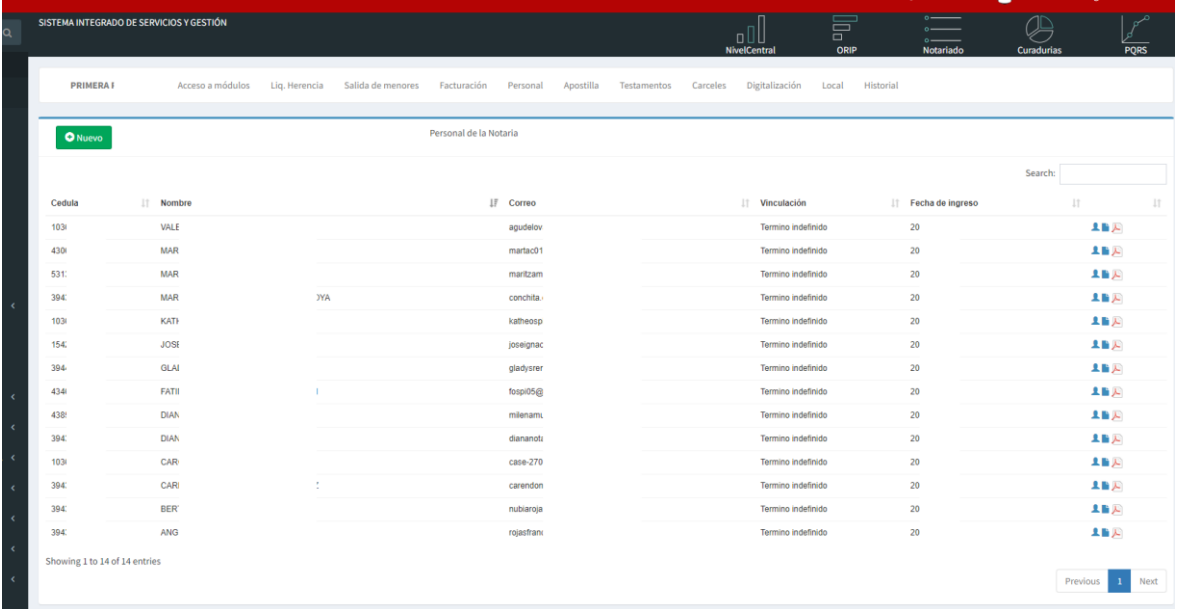

### <span id="page-5-0"></span>3.4. Consultar información

El sistema permite consultar la información ingresada.